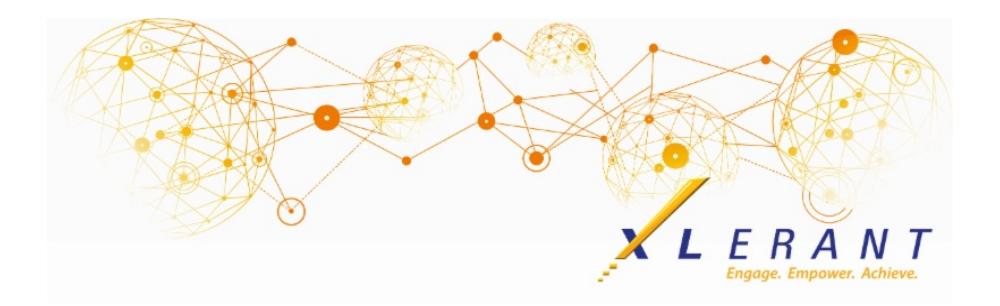

# The XLerant NewsPak - February 2019

## You asked...we delivered

*Our latest release of BudgetPak included these enhancements:*

**Start and erase multiple budgets/forecasts**:

Prior to this release, the Versions page had a function called "Start ALL budgets/forecasts". This function has been renamed "Start multiple budgets/forecasts," and an additional function to erase multiple budgets and forecasts has been added.

**Reporting/main menu:**

You can now go directly to the Advanced Reporting or Saved Reports pages from the main menu, without first going to the main Reports page.

**Projections:**When editing or viewing a projection, the two leftmost columns are now frozen so you don't lose context as you work with columns further to the right.

#### **New reporting features:**

- For P&L reports, if you choose to include extended detail on the report, any notes associated with the overall budget are now displayed in a subreport.
- For P&L reports, when reporting on a rollup unit, if you choose to include extended detail on the report, all account notes from the rollup unit's immediate children are displayed together in a subreport.
- Exporting to Excel now labels each sheet tab with the unit code.
- And [more...](https://xlerant.freshdesk.com/a/solutions/articles/12000054232-budgetpak-release-notes-february-2019)

## Did you know?

*How do I utilize the new Add Version Guide?*

The Add Version Guide simplifies the system administrator's task of creating and setting up a new version in BudgetPak. To access the Add Version Guide go to **Define versions** on the configuration page. Click on the *Add* button.

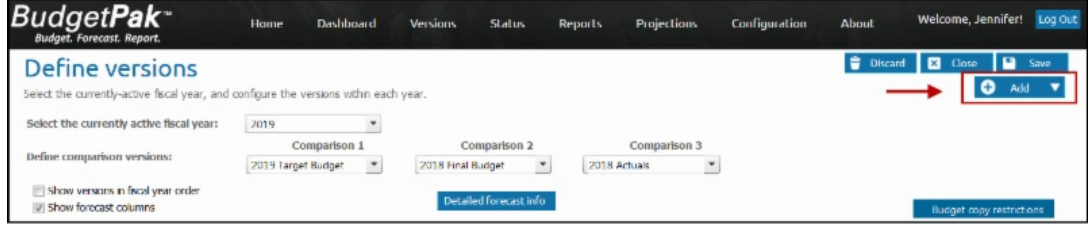

The guide walks you through all of the steps required to set up your new version. The steps will vary depending on the requirements of the version type you select. In this example, version type Budget is selected. Therefore, BudgetPak will skip the Forecast settings step. However, if you selected Reference as your version type, the guide will skip the following steps: Forecast settings, Percent increase basis version, Account defaults set, Employee set, Driver defaults set, Unit event defaults set and Admin file set.

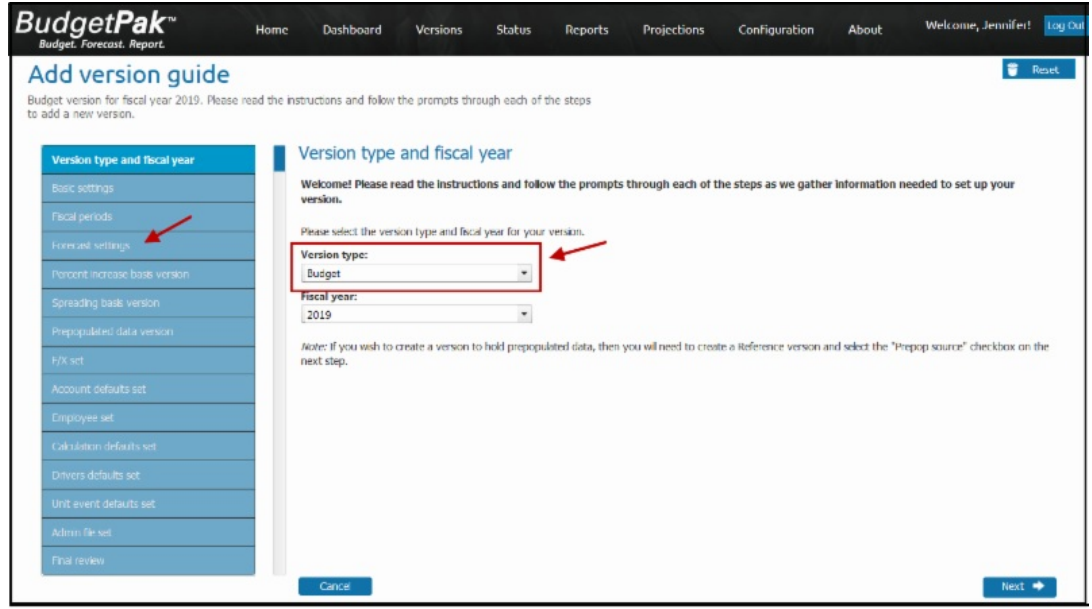

In the last step, Final review, you can review all of the selections you have made.

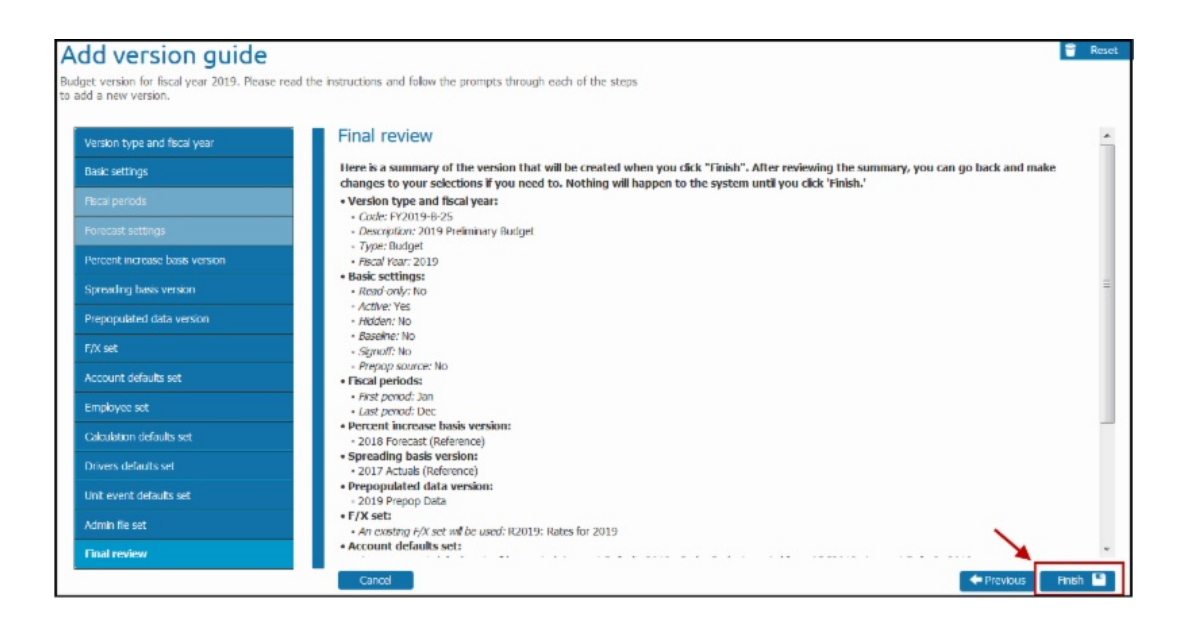

At this point, your selections have not been saved in BudgetPak. You can go back and make changes. Once you have completed your review click the *Finish* button.

#### XLerant Community Forums

*Start or Join a conversation in the Forums section of our support site*

*One of the most popular activities at the User Conference was networking and learning about each other's budgeting process. Forums is the place where you can connect with each other. We have set up the following 4 areas:*

- Share best practices
- Feature Requests
- How are other organizations using...?
- Ideas for new forums, webinar topics, or anything on your mind

Be sure to "**Subscribe**" to topics you are interested in to get notified of other responses! Want to start a [conversation?](https://xlerant.freshdesk.com/support/discussions)

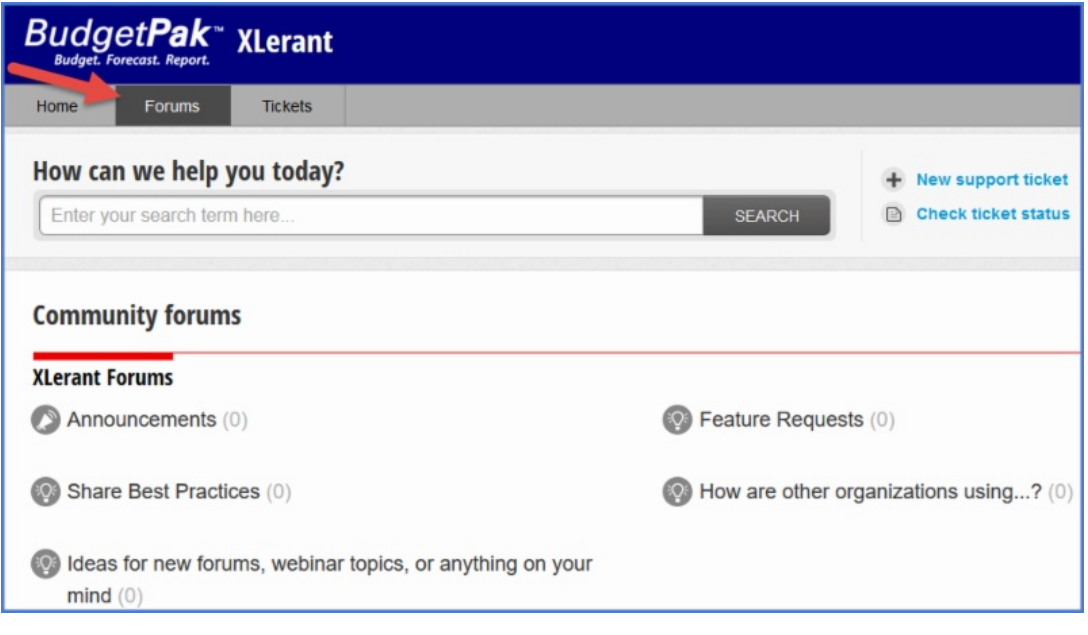

### XLerant Learning Series Webinars

*We will be covering new features as well as providing refreshers on current features.*

#### **Our latest webinar was on the topic:**

**Administrator Tips & Tricks for Import/Export and Validation/Initialization** [Watch](https://xlerant.freshdesk.com/a/solutions/articles/12000054433-webinar-administrator-helpful-tips-tricks-importing-exporting-and-validate-initialize) it now

To watch recordings of some of the other webinars we have had in the past, please click [here](https://xlerant.freshdesk.com/support/solutions/folders/12000003324).

For suggestions on what to cover in future webinars, please contact us at Services@XLerant.com.

# Thinking Differently - The Newspaper

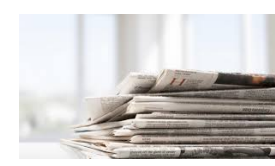

Jim and Joe were fighting, so their mother punished them by making them both stand on the same sheet of yesterday's newspaper until they were ready to make up. She did this in such a way that neither of the boys could touch the other.

How did she manage to do this?

[Give](https://files.constantcontact.com/0b0a686c101/68b177a3-b389-4596-8f4b-f04e718e13f4.pdf) Up?

#### XLerant, Inc | 203-883-4380 | **[services@xlerant.com](mailto:jbrunn@xlerant.com)** | **[www.xlerant.com](http://www.xlerant.com)**

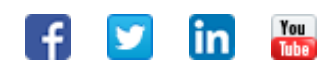

Copyright © 2017. All Rights Reserved.